Ministère de l'éducation nationale

# SIECLE

**Gestion Financière des Elèves** 

## PHASE 1

le fil conducteur du PARAMETRAGE

#### Historique des modifications du document

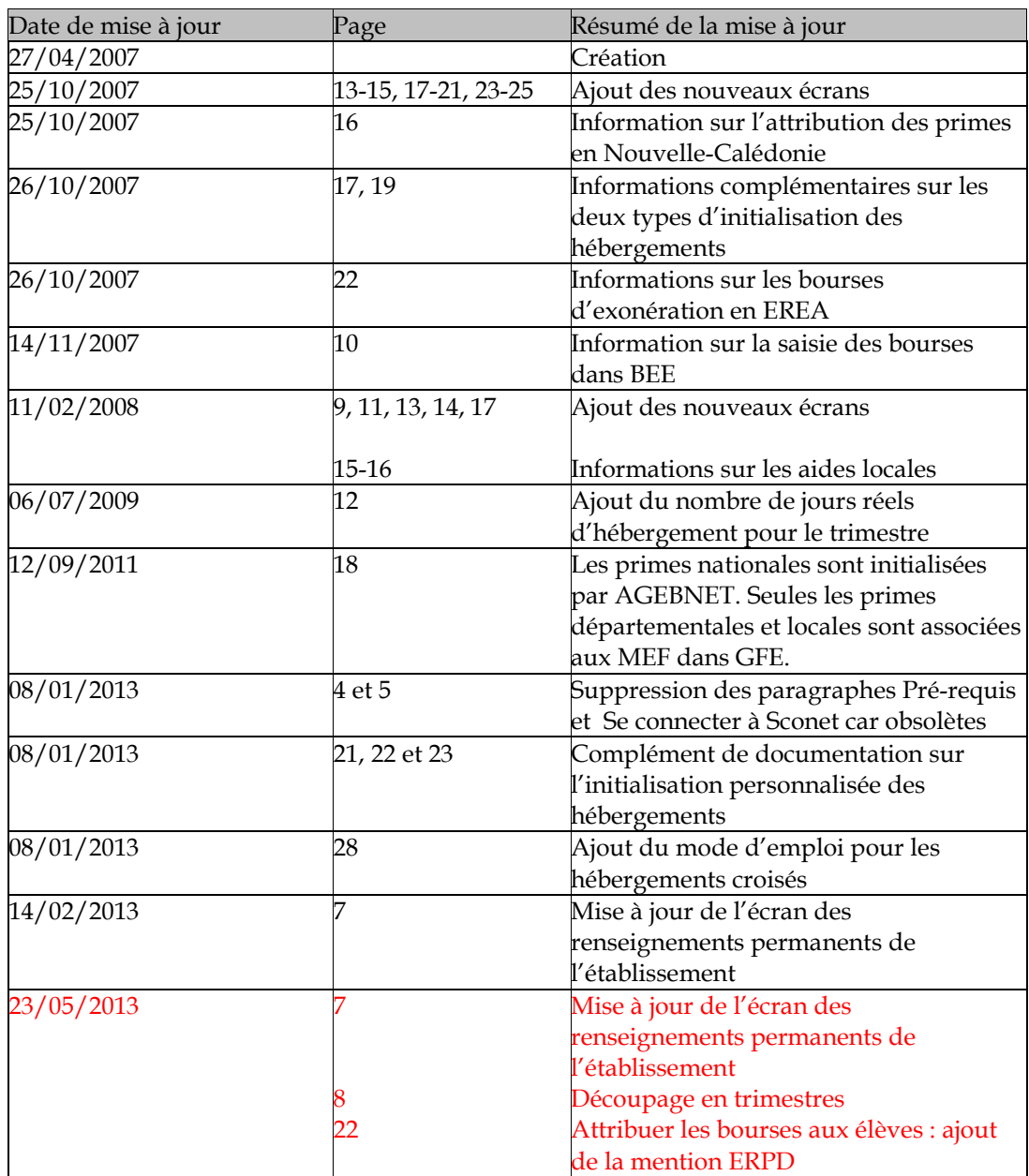

#### SOMMAIRE

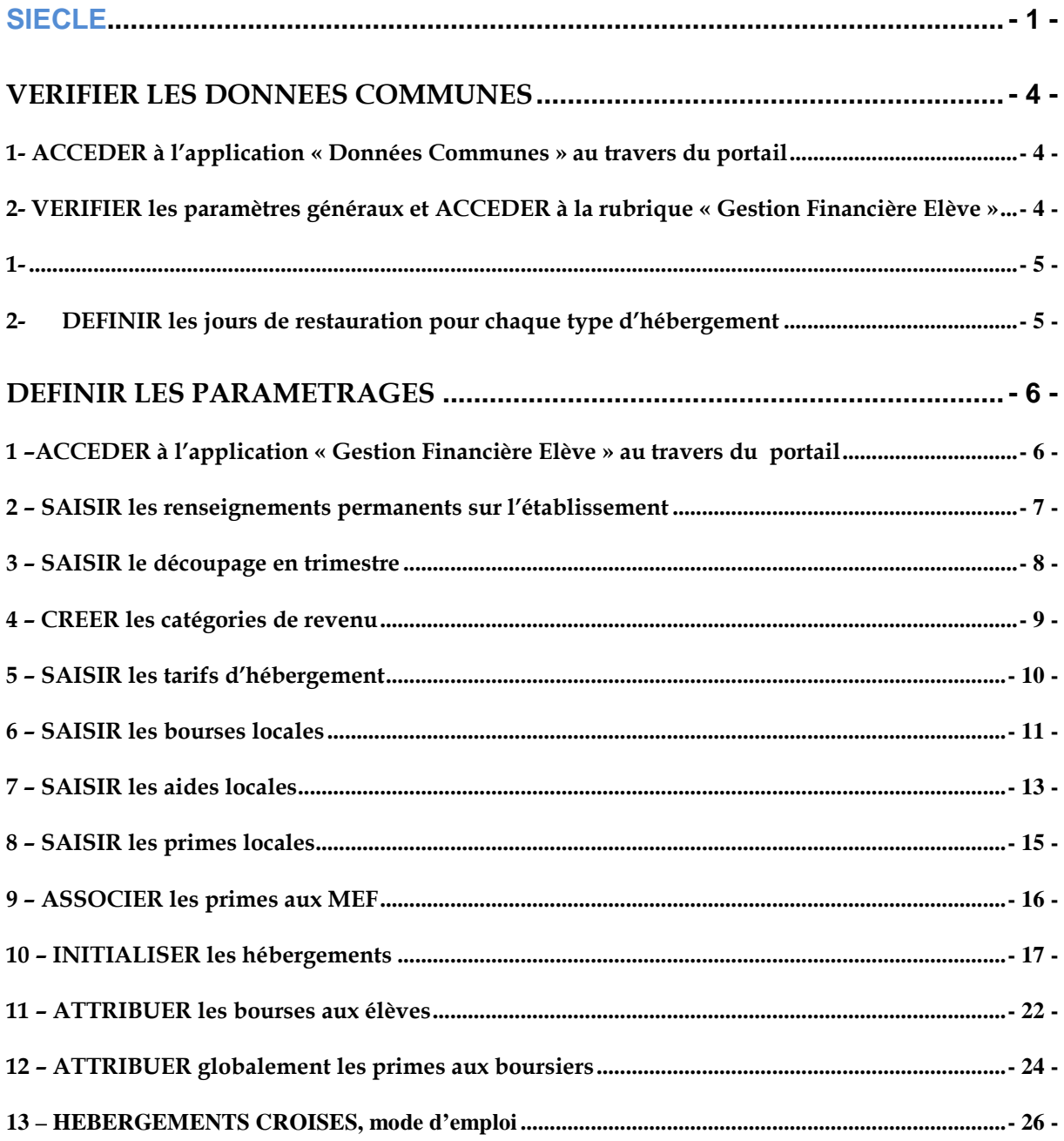

## VERIFIER LES DONNEES COMMUNES

Avant de commencer à utiliser l'application GFE, des paramètres de la gestion financière des élèves doivent être définis dans la rubrique Gestion Financière Elève de l'application Données communes : définition des jours de restauration scolaire pour chaque type d'hébergement (internat, demipension,…), basculement des RIB et des régimes d'hébergements élèves dans GFE. de vérifier ensemble les données.

#### 1- ACCEDER à l'application « Données Communes » au travers du portail

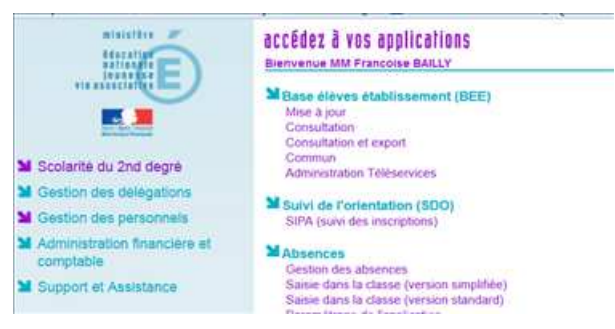

Contacter le chef d'établissement ou la secrétaire si vous n'avez pas accès à cette application.

## 2- VERIFIER les paramètres généraux et ACCEDER à la rubrique « Gestion Financière Elève »

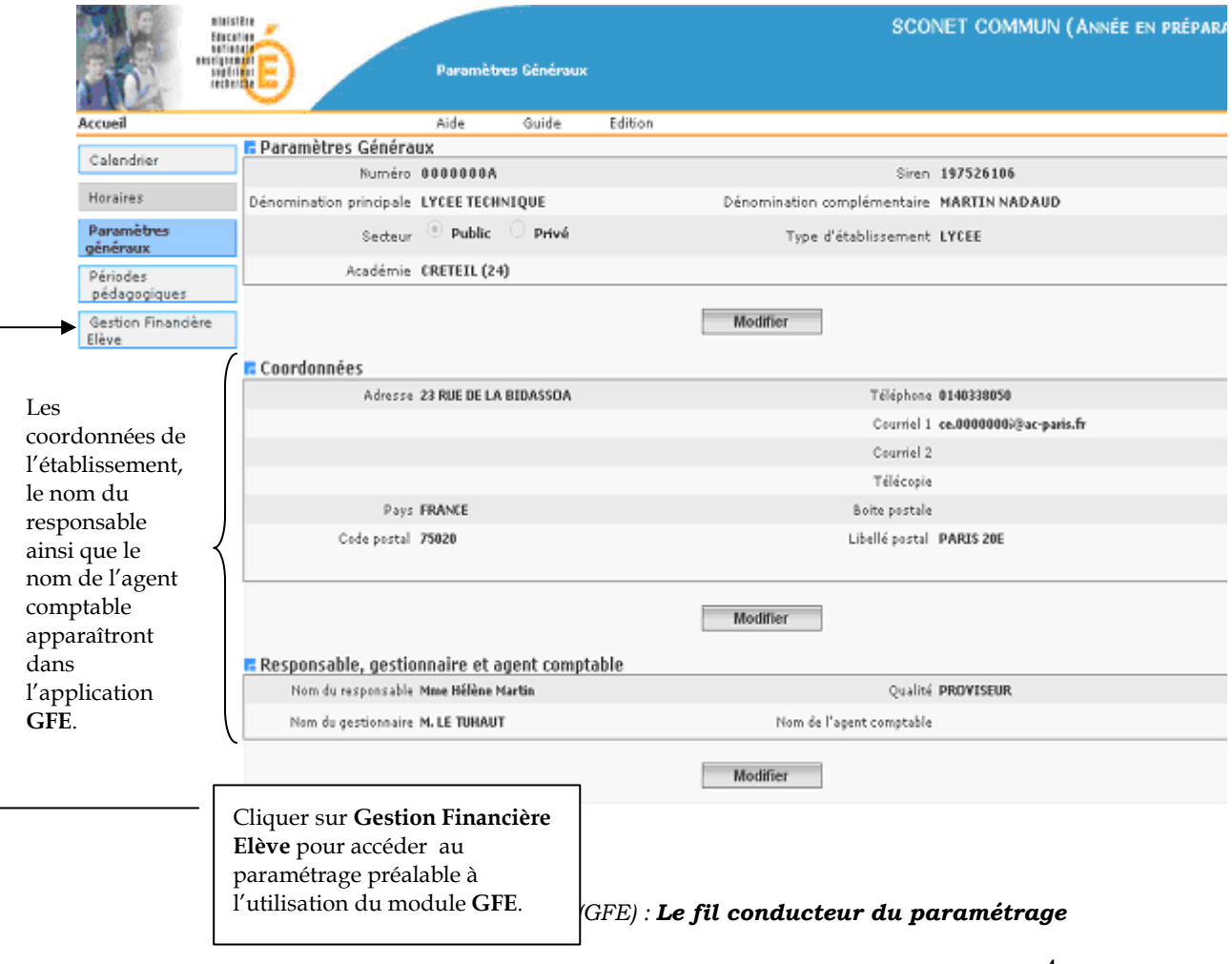

#### 1- DEFINIR les jours de restauration pour chaque type d'hébergement

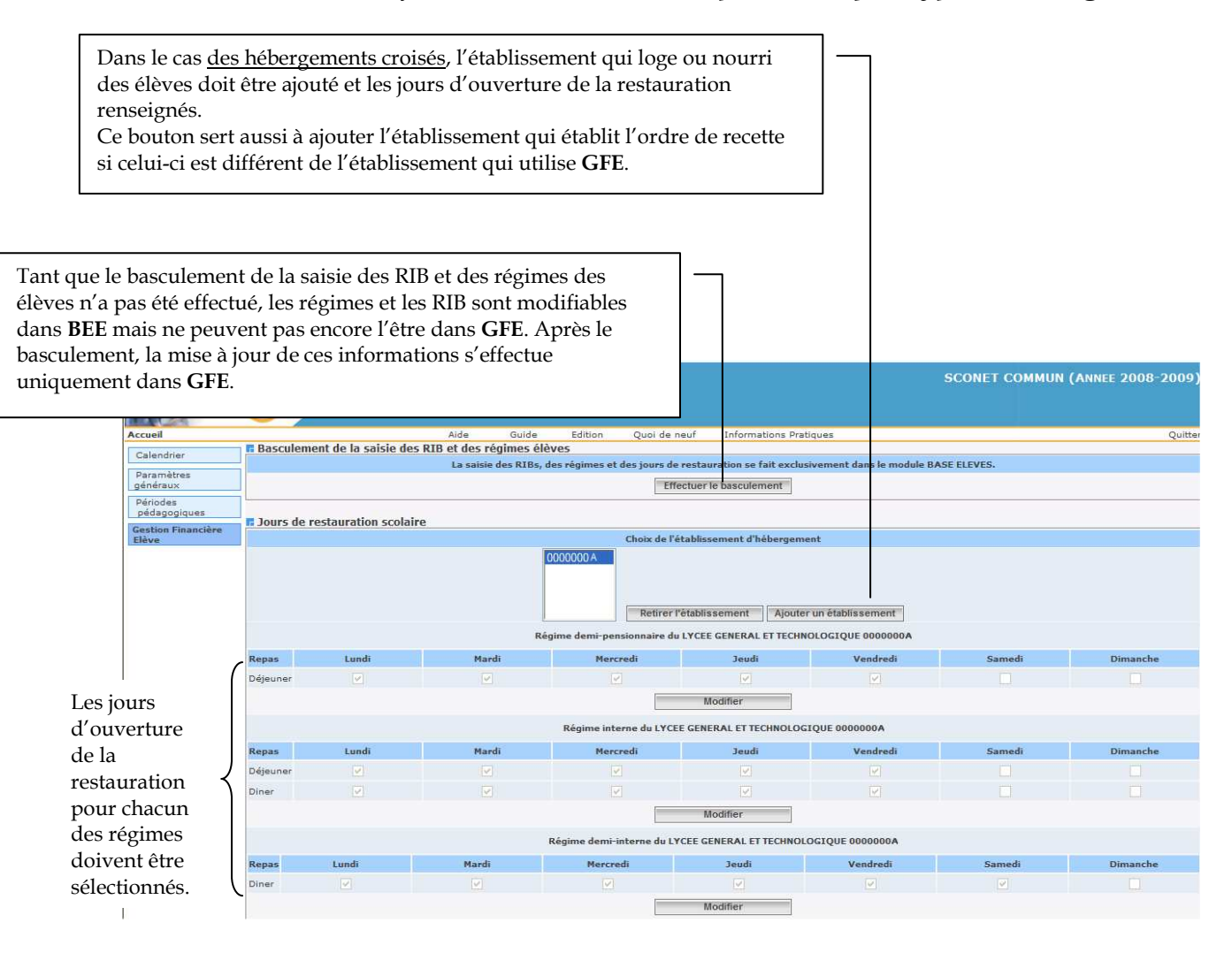

## DEFINIR LES PARAMETRAGES

#### 1 –ACCEDER à l'application « Gestion Financière Elève » au travers du portail

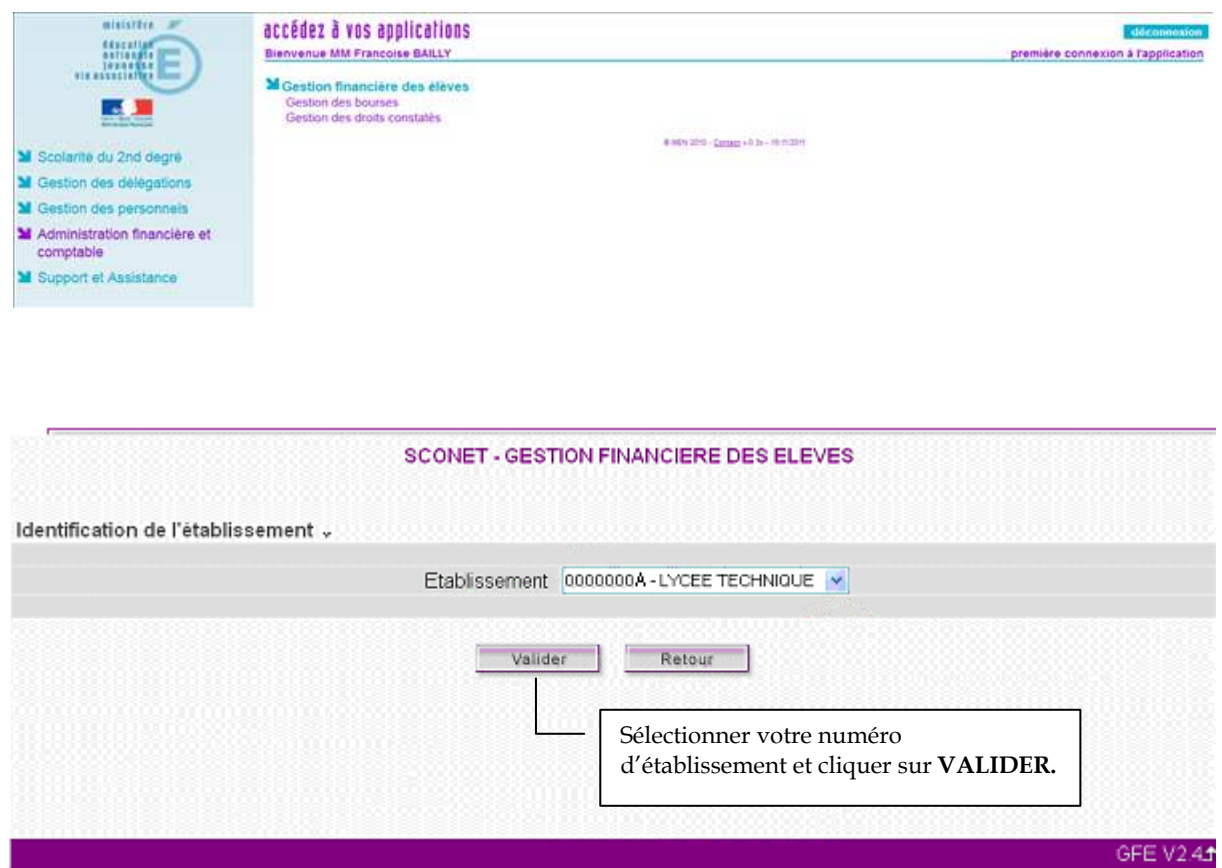

#### 2 – SAISIR les renseignements permanents sur l'établissement

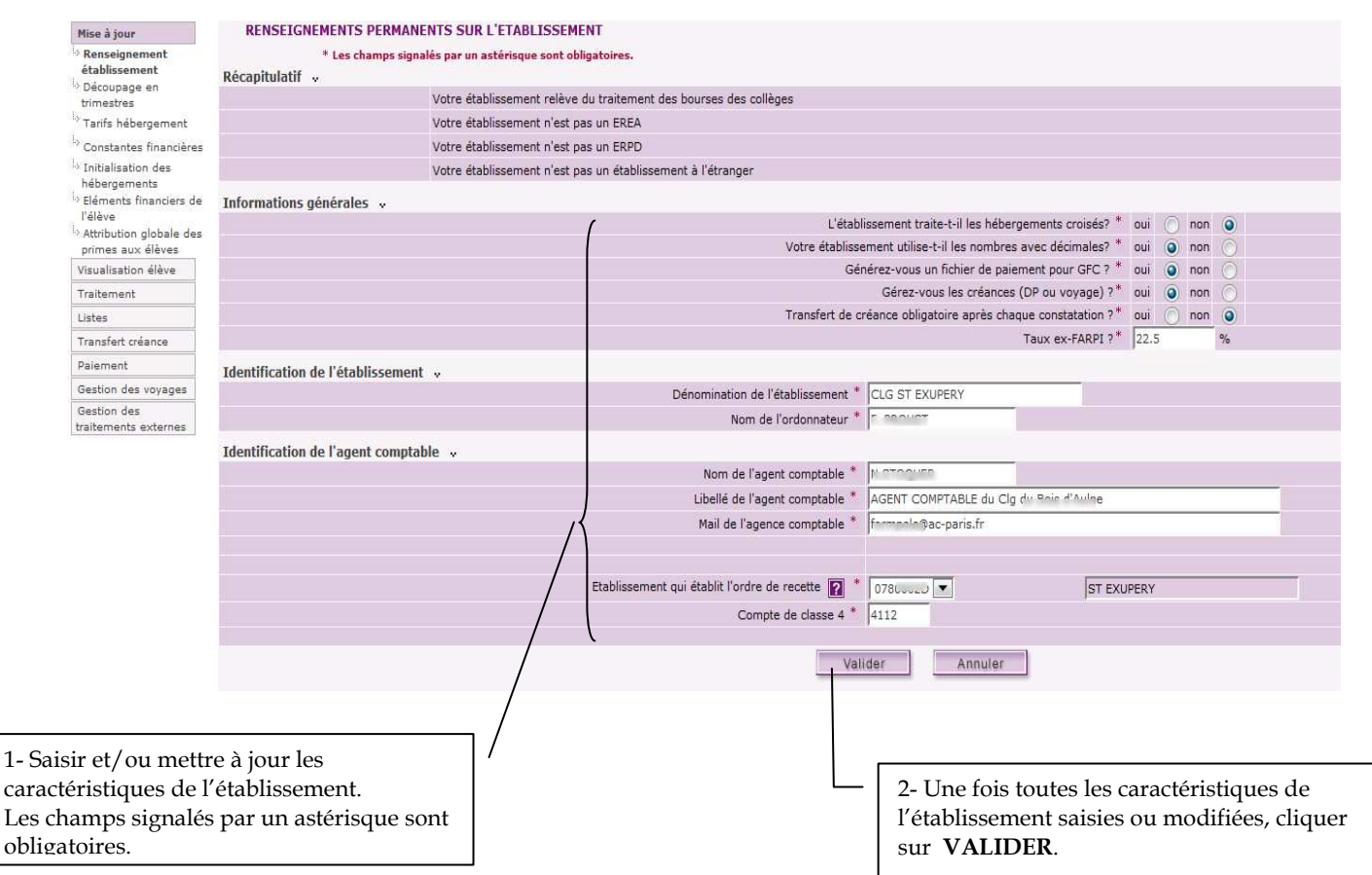

- Les établissements ERPD sont gérés comme les établissements en EREA et prennent en compte les bourses 6 et 7.

- "Gérez-vous les créances (DP ou voyages) oui/non?" : Cette question a pour but d'activer ou non les contrôles sur la question suivante (l'obligation de créance après constatation).

Si le 'non' est coché, peu importe la réponse à la question suivante.

Si 'oui' est coché, les contrôles d'obligation sur les créances sont (ou non) enclenchés.

Le bouton radio est modifiable a tout moment durant l'exploitation de GFE.

- "Transfert de créance obligatoire après chaque constatation oui/non?" : l'établissement peut faire plusieurs constatations et constituer le fichier créances, à la fin, dès lors que chaque constatation prend des élèves différents.

Cette procédure permet de pouvoir numéroter les créances afin qu'une même créance ne soit pas réceptionnée deux fois dans GFC, ou que la chronologie des fichiers de créances ne soit pas respectée lors de leur réception dans GFC. Par ailleurs, on indique dans le bordereau de créance correspondante le numéro et la date de créance.

- "Taux ex-FARPI ?" : Le FARPI n'existe plus, mais l'appellation FCSH n'est pas obligatoire nationalement, elle dépend de chaque collectivité. Aussi nous avons convenu que l'appellation serait désormais (en 13.2) Ex. Farpi. Le taux applicable est communiqué par la collectivité de rattachement en même temps que le budget de fonctionnement pour l'année civile suivante.

## 3 – SAISIR le découpage en trimestre

Ce tableau permet de saisir le découpage en trimestre de l'année scolaire en cours (le premier trimestre correspond au premier trimestre de l'année scolaire : septembre-décembre). Le nombre de jours de chaque trimestre sera pris en compte pour le calcul des frais d'hébergement, mais ne concerne pas le calcul des bourses et des primes (les bourses et les primes étant calculées sur la base d'un trimestre de 90 jours).

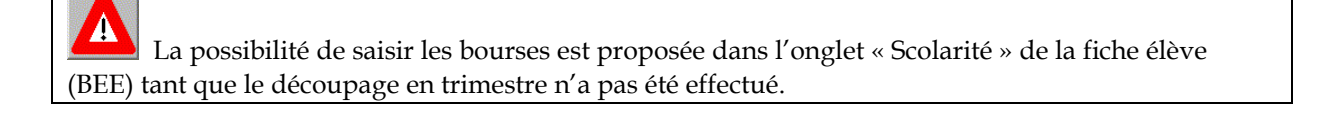

Tant que le découpage en trimestre n'a pas été effectué et validé, l'accès aux constantes financières et aux éléments financiers des élèves est impossible.

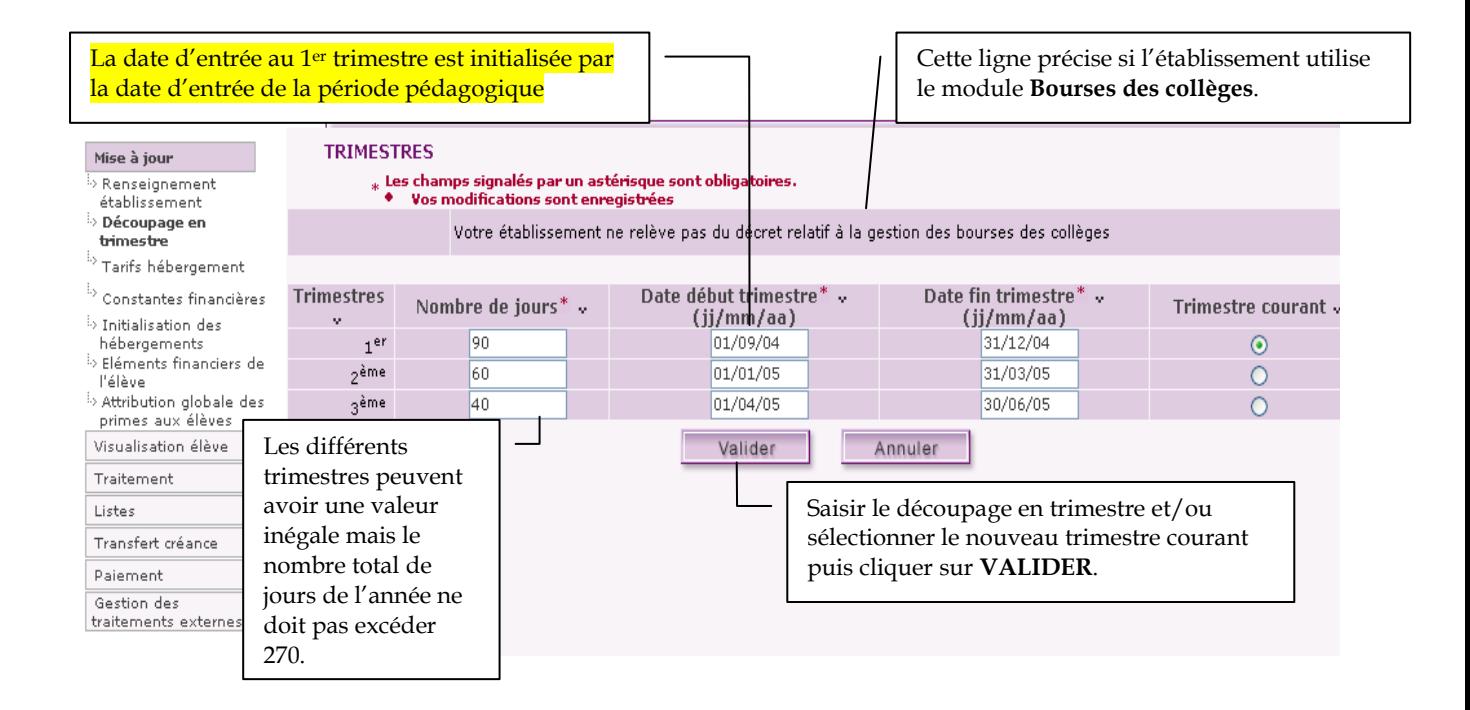

Le changement de trimestre est impossible, s'il y a des traitements de créance ou de paiement non faits.

## 4 – CREER les catégories de revenu

Chaque tarif d'hébergement doit être associé à une tranche ou catégorie de revenu.

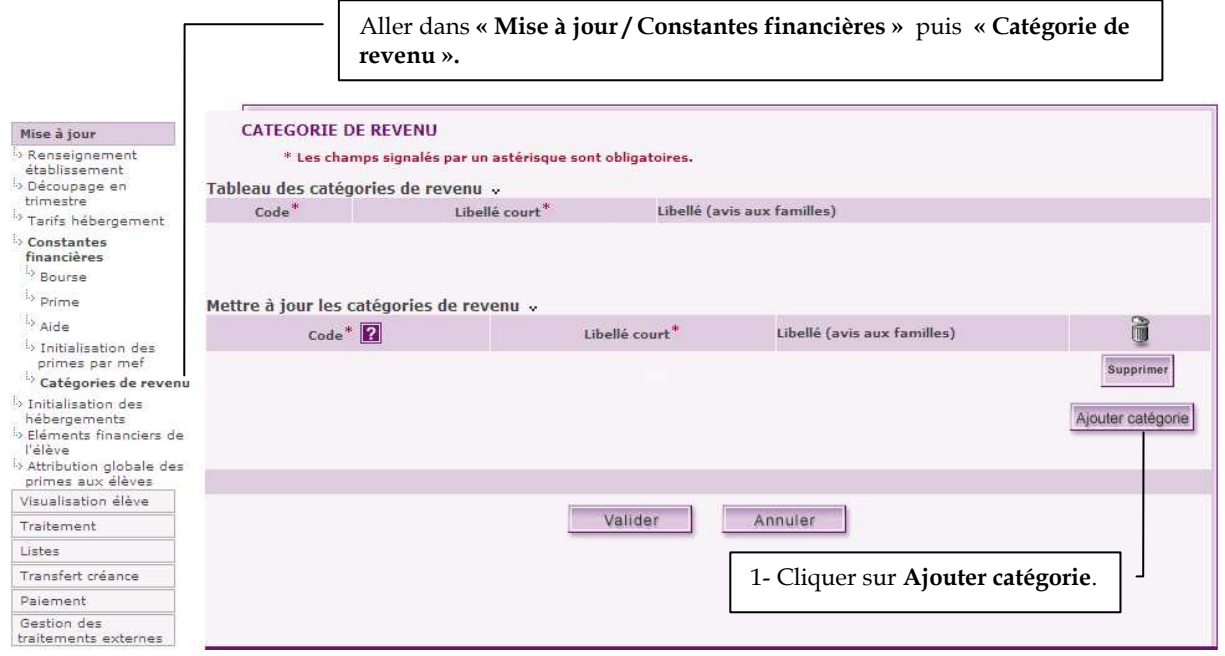

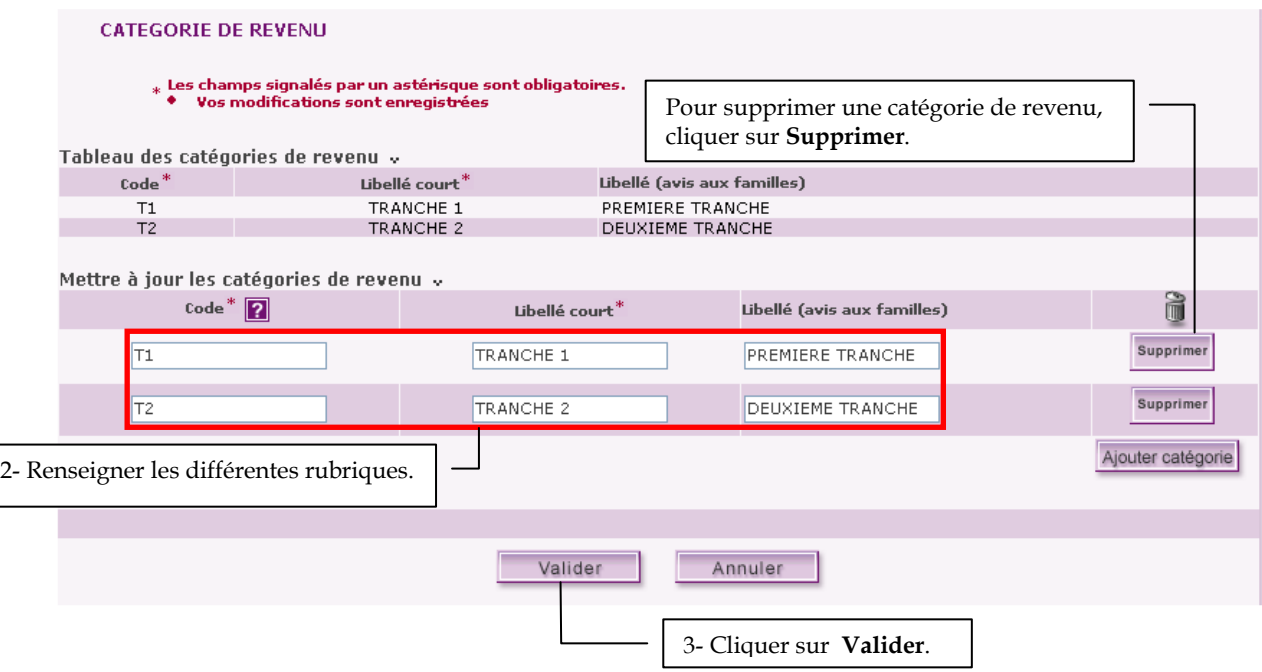

### 5 – SAISIR les tarifs d'hébergement

Des tarifs distincts peuvent être créés pour les différents régimes d'hébergements (internat, demipension…), selon la catégorie de revenu, et, en cas d'hébergements croisés, pour les différents établissements à gérer.

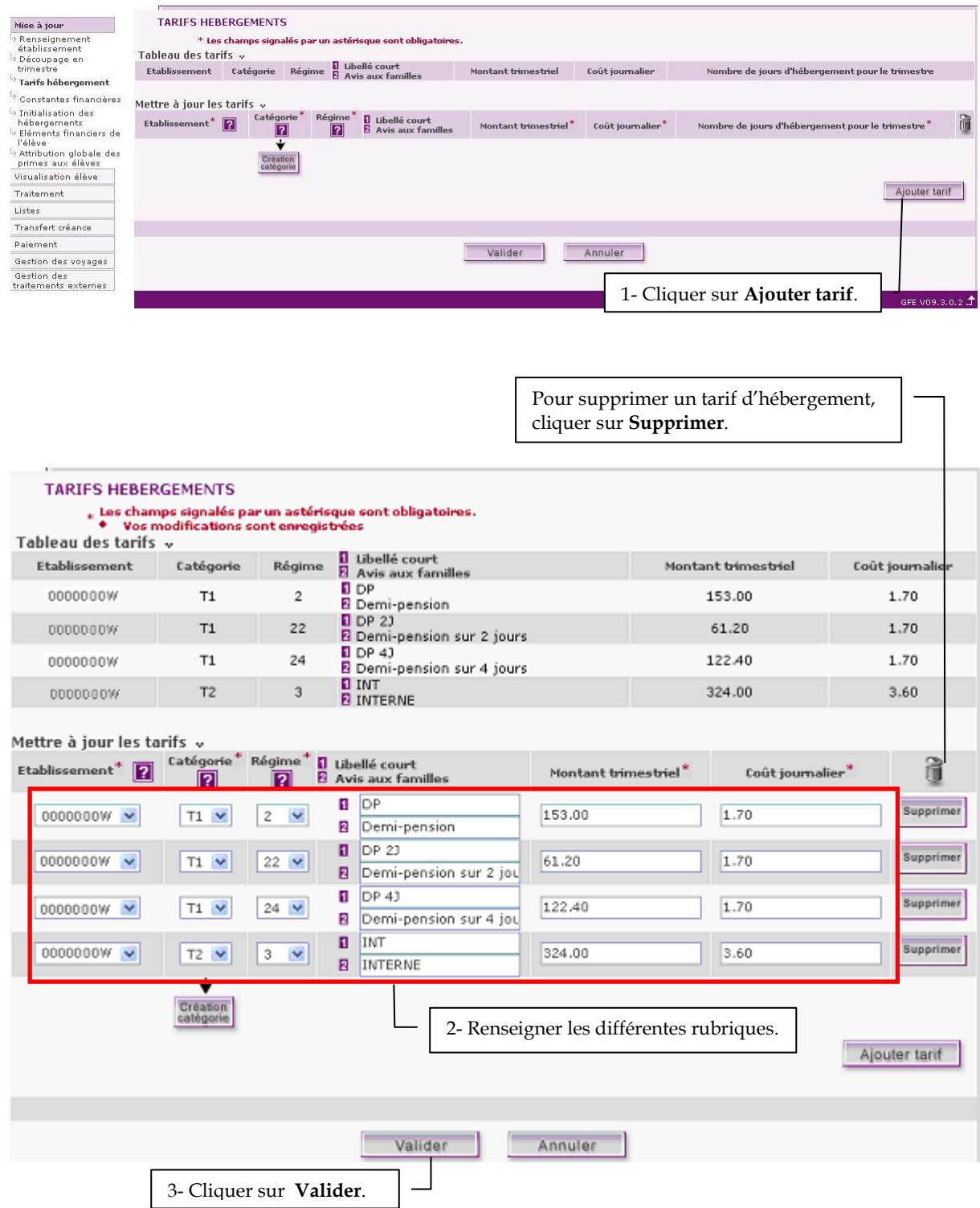

#### 6 – SAISIR les bourses locales

Cette fenêtre affiche les bourses nationales, qui ne peuvent être ni modifiées, ni supprimées et permet de créer et/ou de mettre à jour les bourses locales.

Deux bourses ne doivent pas être identifiées par le même code et une bourse locale ne doit pas être identifiée par le code d'une bourse nationale (1, 3, 6, 7 ou 8). Le code d'une bourse locale peut donc être l'un des chiffres suivants (0, 5 ou 9) ou un caractère alphabétique (a, b, c…).

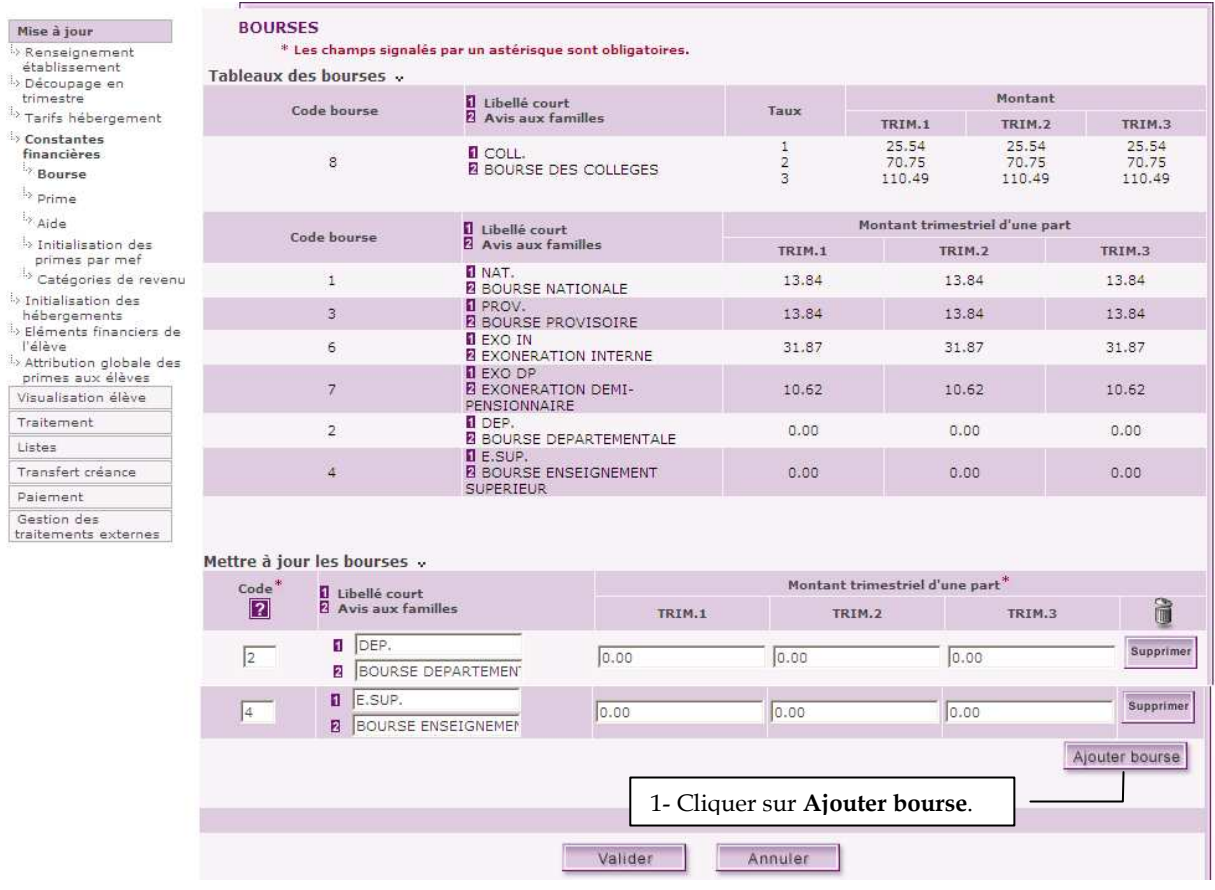

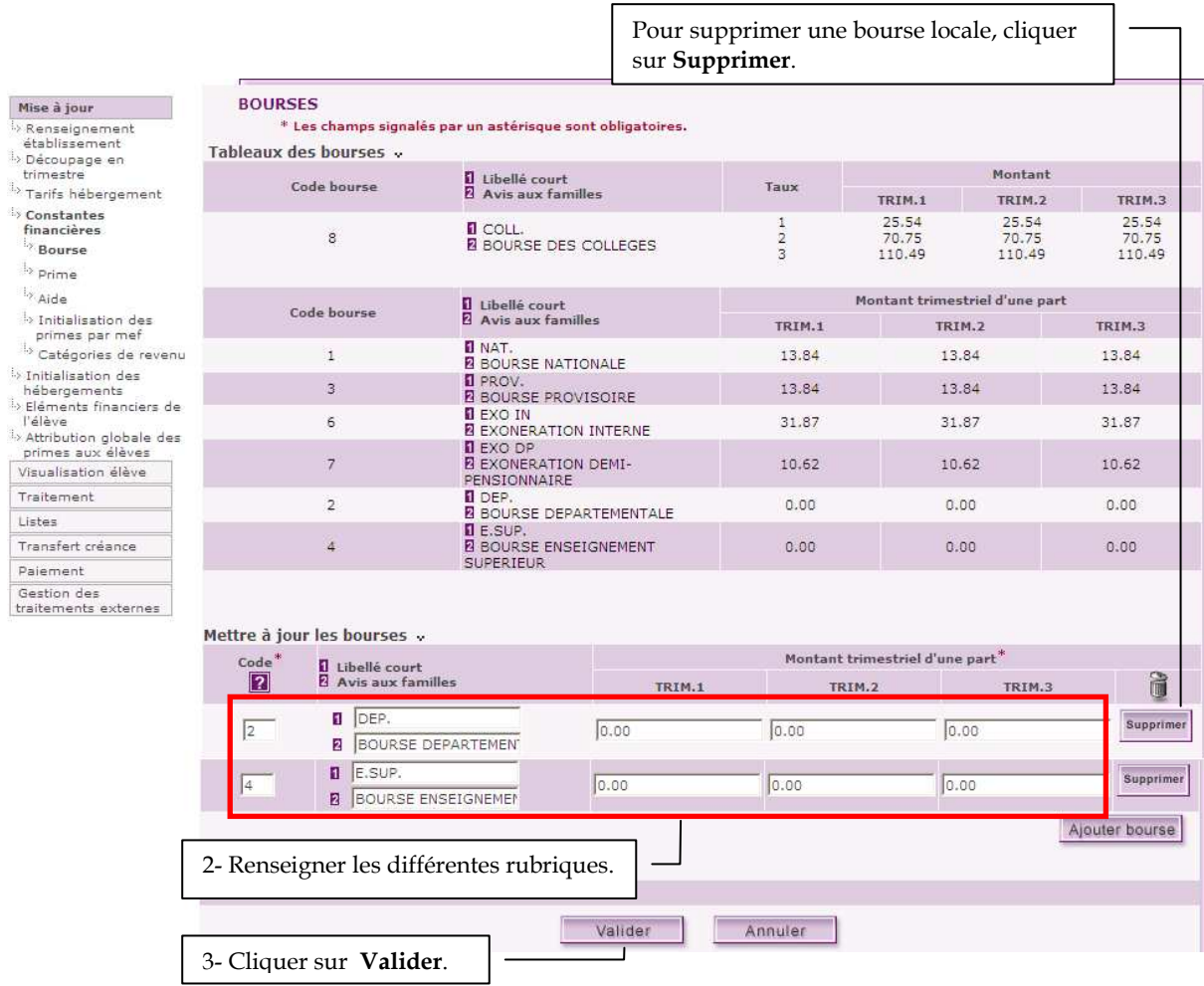

#### 7 – SAISIR les aides locales

Cette fenêtre affiche les aides nationales, qui ne peuvent être ni modifiées, ni supprimées et permet de créer et/ou de mettre à jour les aides locales.

Deux aides ne doivent pas être identifiées par le même code et une aide locale ne doit pas être identifiée par le code d'une aide nationale (CA, CO ou LY). Le code d'une aide locale doit être identifiée par une ou plusieurs lettres (maximum 10) ou un ou plusieurs chiffres (maximum 10) ou des lettres et des chiffres (par exemple : CG1 pour aide de 50%).

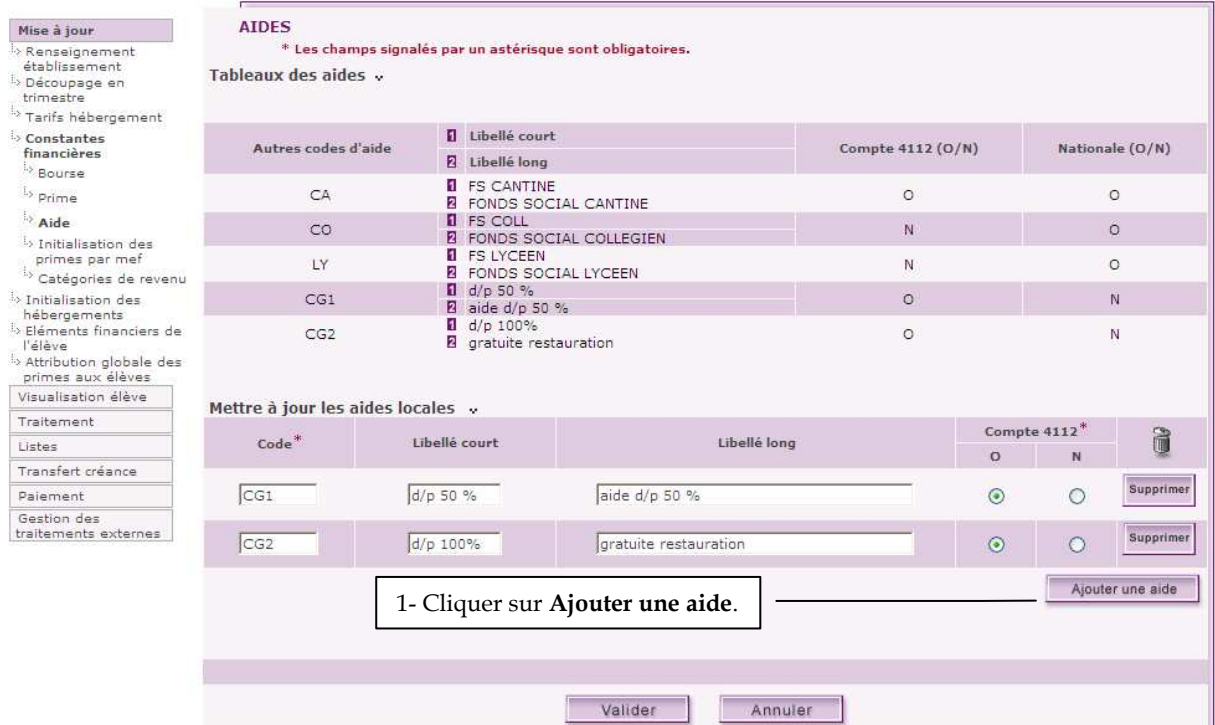

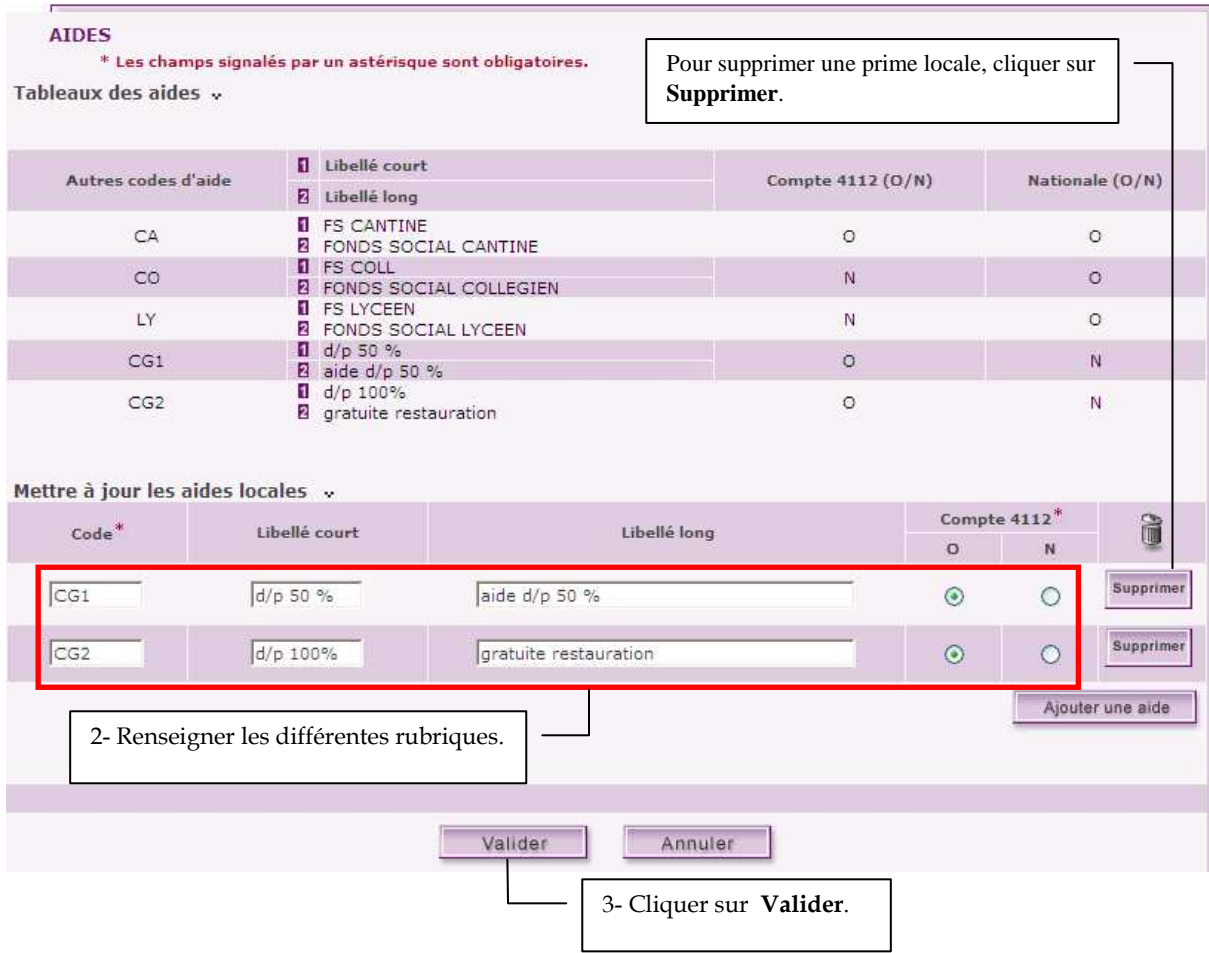

#### 8 – SAISIR les primes locales

Cette fenêtre affiche les primes nationales, qui ne peuvent être ni modifiées, ni supprimées et permet de créer et/ou de mettre à jour les primes locales.

Deux primes ne doivent pas être identifiées par le même code et une prime locale ne doit pas être identifiée par le code d'une prime nationale. Une prime locale doit être identifiée par une lettre (par exemple : D pour Prime départementale) ou un chiffre.

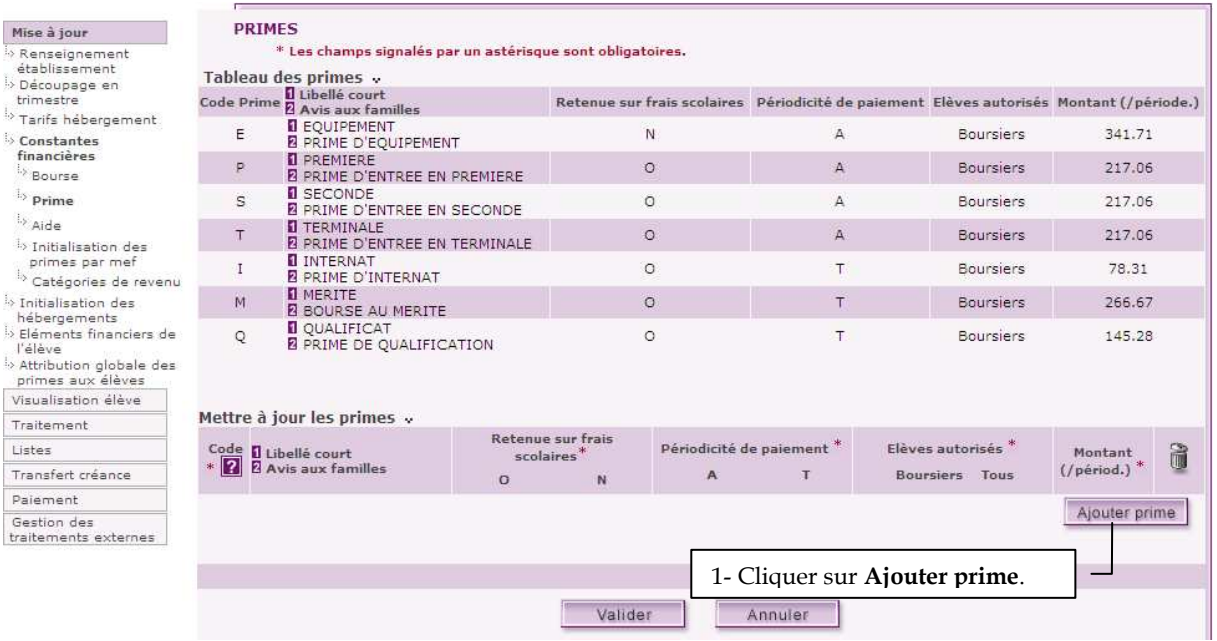

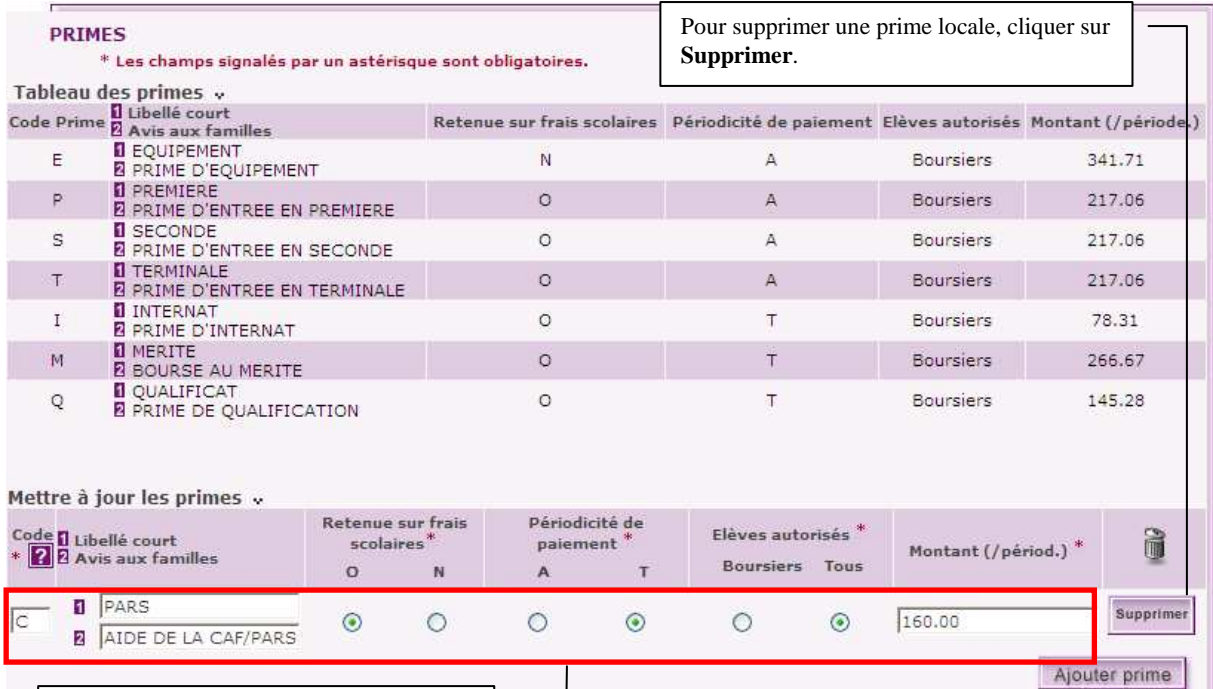

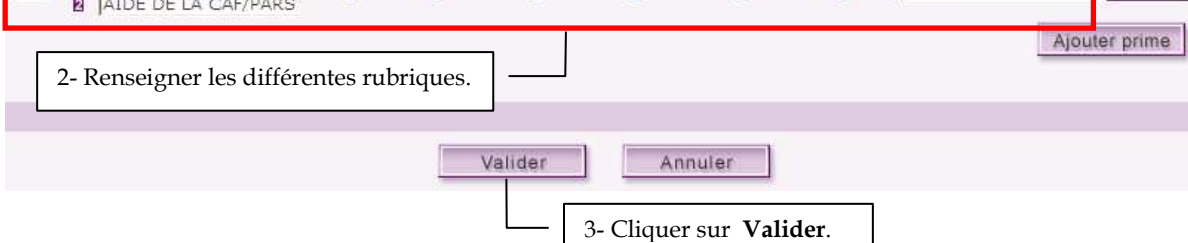

#### 9 – ASSOCIER les primes aux MEF

Lors de l'attribution globale des primes aux élèves, les primes locales associées à un MEF seront attribuées automatiquement aux élèves inscrits dans ce MEF, qui bénéficient d'une bourse nationale et qui ne sont pas redoublants.

Les primes nationales ne sont plus saisies dans GFE, mais sont transférées d'Agebnet et seules les primes locales sont affectables par le traitement des primes par MEF.

Pour les établissements de la Nouvelle Calédonie, une prime ne peut être attribuée que si l'élève a une bourse.

D'une manière générale, c'est la table des nomenclatures des primes qui précise si une prime est donnée sous condition d'élève boursier.

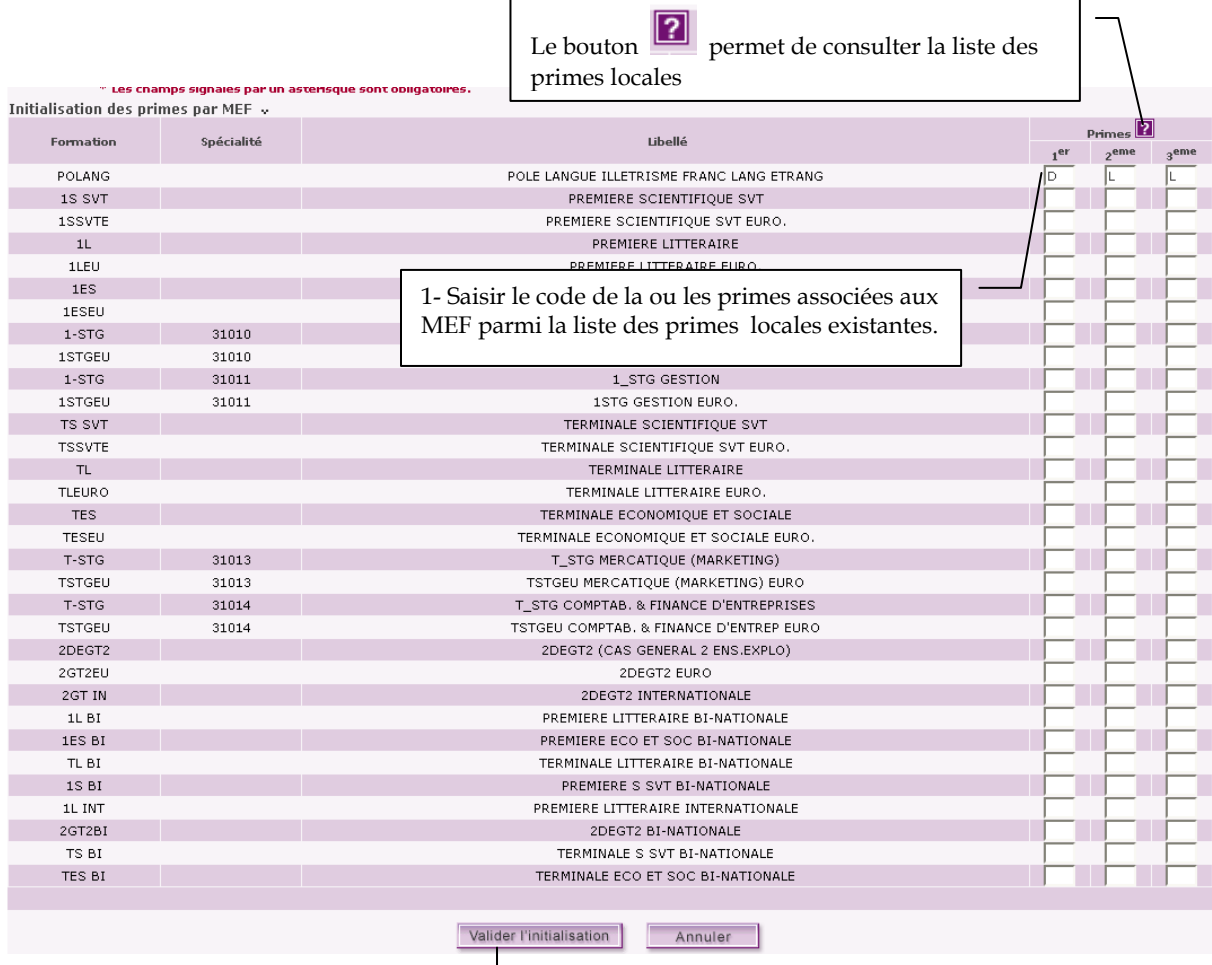

2- Confirmer l'association des primes en cliquant sur Valider l'initialisation.

#### 10 – INITIALISER les hébergements

L'initialisation de l'hébergement permet la création automatique de la situation d'hébergement soit de l'ensemble des élèves de l'établissement (initialisation globale) soit d'une sélection d'élèves par régime (initialisation personnalisée).

Dans les cas d'une initialisation globale ou d'une initialisation personnalisée par sélection de régime sans choix du tarif et/ou sélection d'élèves, l'attribution des hébergements par régime se fait pour le tarif d'hébergement le moins élevé.

Une initialisation globale des hébergements ne peut être lancée qu'une fois par année scolaire.

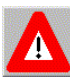

#### PRE REQUIS

- Les tarifs hébergements doivent avoir été saisis pour l'ensemble des régimes, des catégories de revenus.
- Les jours de restauration ouvrables doivent avoir été définis dans l'application Données communes.
- Le basculement de la saisie des RIB et des régimes des élèves doit avoir été effectué dans l'application Données communes.

#### 10.1 – Initialisation globale

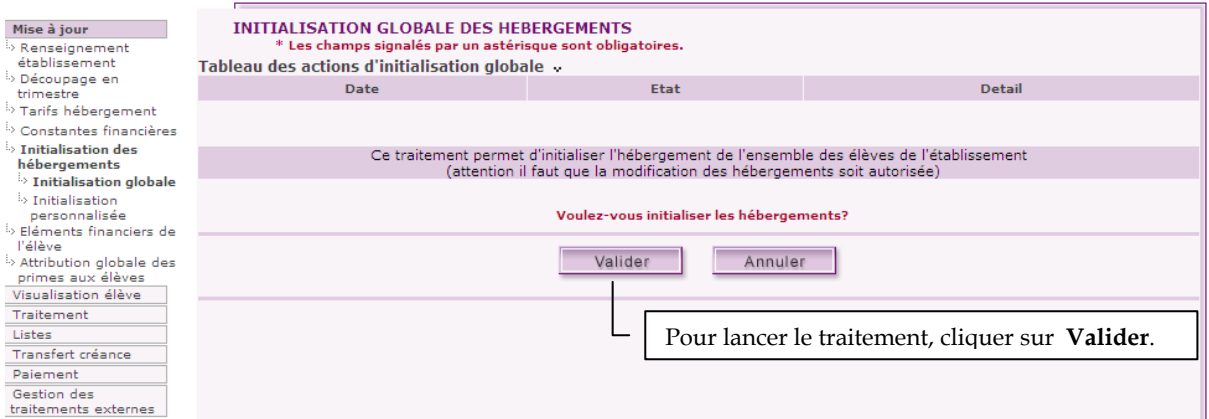

Si une de ces conditions n'est pas remplie, l'initialisation ne se lance pas.

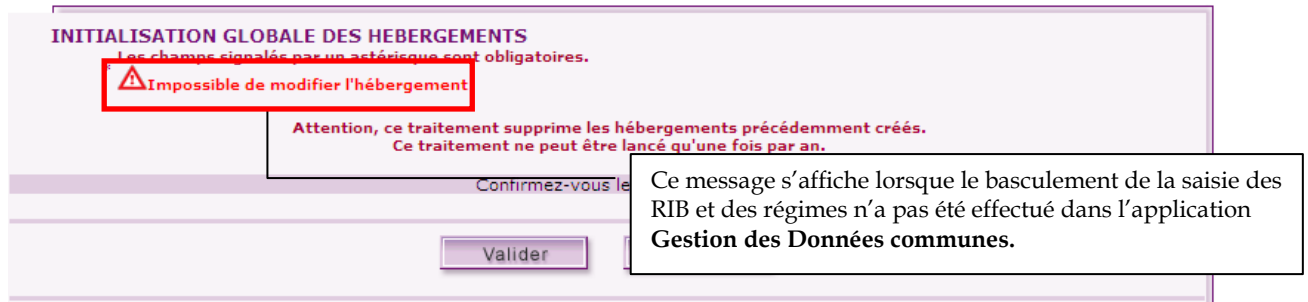

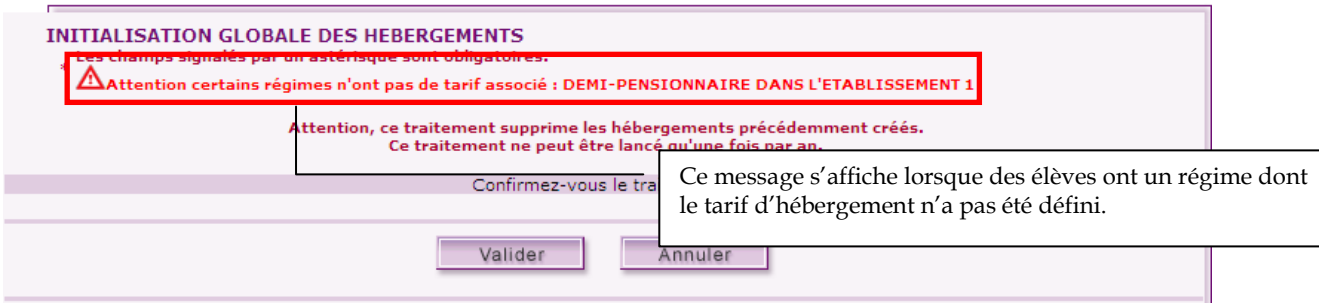

Si toutes les conditions sont remplies, le message suivant apparaît.

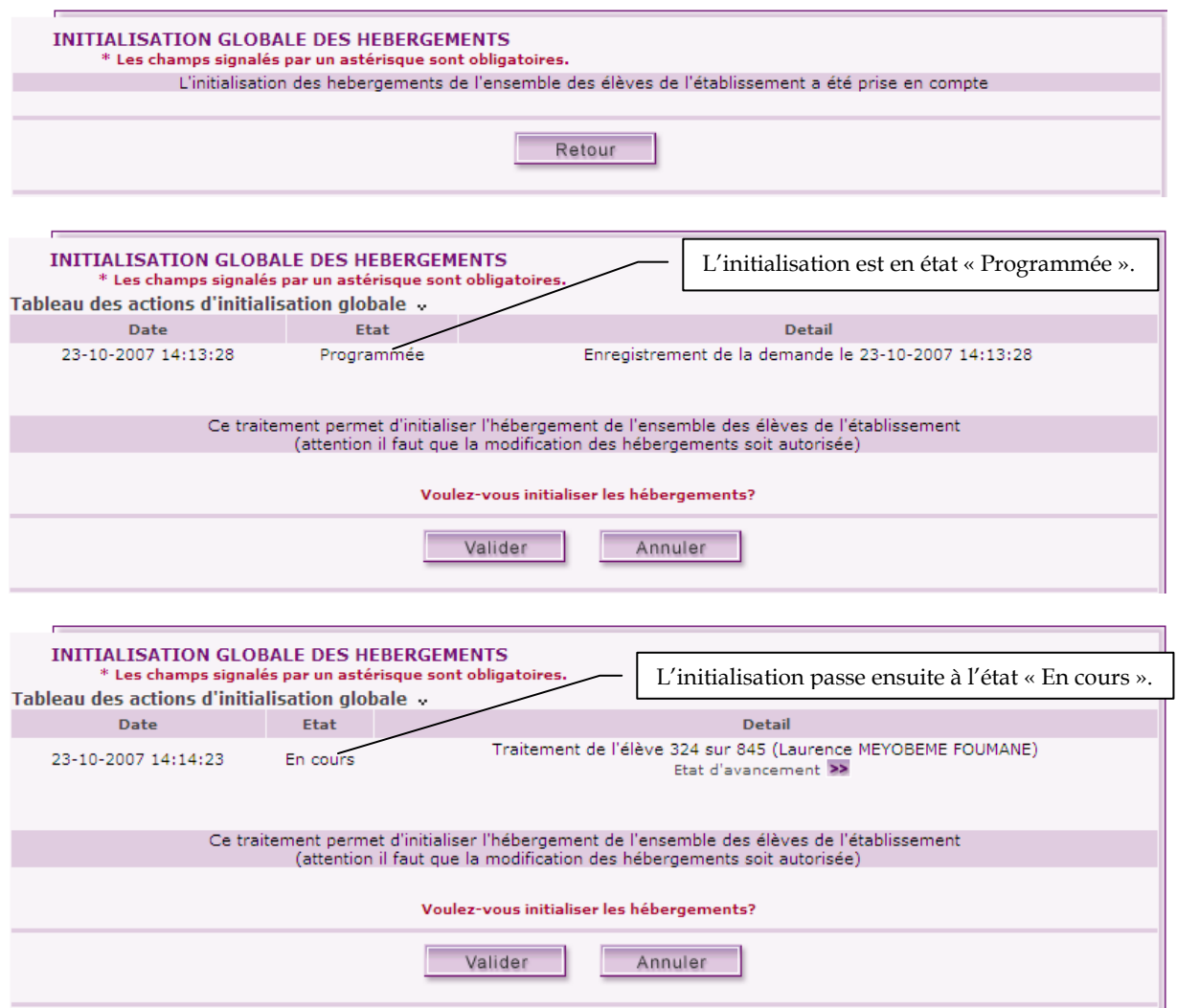

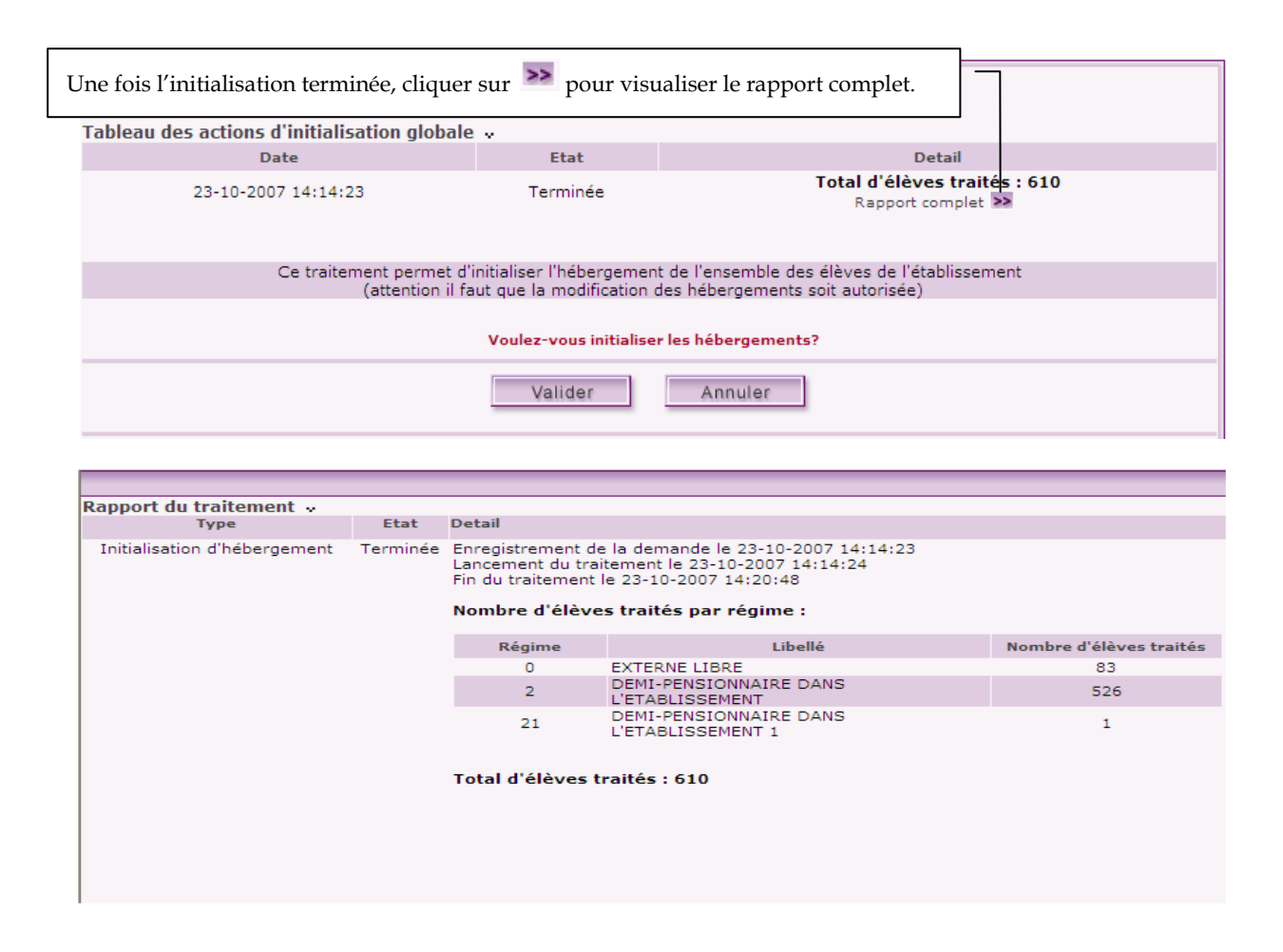

#### 10.2 – Initialisation personnalisée

Objectif : ce traitement permet de créer automatiquement pour un régime choisi, la situation d'hébergement de certains ou de tous les élèves scolarisés dans l'établissement avec un tarif choisi. Ce traitement peut être lancé plusieurs fois en cours d'année scolaire

Evènement déclencheur : modifier les régimes de certains élèves Changer le nombre de jours des tarifs associés à l'hébergement de tous ou d'une partie des élèves pour un régime choisi

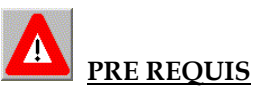

les tarifs d'hébergement sont saisis. GFE est autorisé à gérer l'hébergement L'année scolaire est découpée en trimestres. Les jours de restauration de l'établissement ont été définis par régime. Les régimes ont été associés aux élèves.

#### Déroulement du traitement :

En premier lieu le gestionnaire doit sélectionner un ou plusieurs régimes. Pour chacun des régimes sélectionnés :

- Si le régime est un régime d'externat, le gestionnaire peut choisir entre la sélection d'une partie ou de tous les élèves relevant de ce régime. Aucun tarif n'est à sélectionner
- Si le régime n'est pas un régime d'externat, le gestionnaire peut choisir entre la sélection d'une partie ou de tous les élèves relevant de ce régime et peut sélectionner un tarif parmi ceux existant

pour ce régime. S'il n'effectue pas de sélection de tarif, le tarif appliqué est celui de l'initialisation globale. Dans le cadre de la gestion des hébergements croisés, le gestionnaire pourra sélectionner un ou des tarifs dit complémentaires en plus du tarif principal.

Pour un régime sélectionné :

- Si une sélection d'élèves a été effectuée, seuls les élèves sélectionnés sont traités.
- Si pas de sélection effectuée sur les élèves, tous les élèves autorisés et relevant du régime sont traités.

#### Gestion en jours réels (V9.3)

Il y a deux endroits avec un nombre de jours de restauration pour le trimestre : TRIMESTRE\_GFE.NBJ\_TRIM et TARIF. NB\_JOURS\_TRIM.

Dans la table trimestre\_gfe, le nombre de jours est le nombre « forfaitaire » de jours de restauration Dans la table tarif, le nombre de jours est le nombre « réel » de jours de restauration pour le trimestre courant.

Il est en général initialisé par la valeur de trimestre\_gfe pour le trimestre courant, mais il peut être modifié par IHM, menu « TARIF ».

C'est le nombre de jours de la table TARIF qui est prise en compte dans le traitement de l'initialisation personnalisée des hébergements.

 $\blacktriangle$ quand on modifie le nombre de jours du trimestre ou du tarif, il faut faire un traitement d'initialisation personnalisée des hébergements.

Par contre, si on modifie le montant du tarif, l'initialisation personnalisée n'est pas utile.

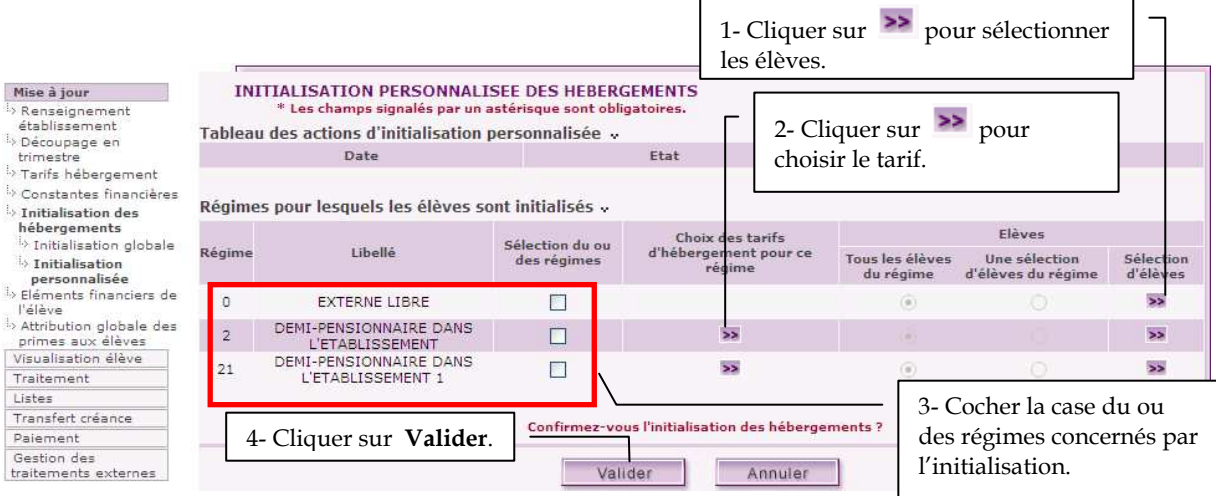

Si toutes les conditions sont remplies, le message suivant apparaît.

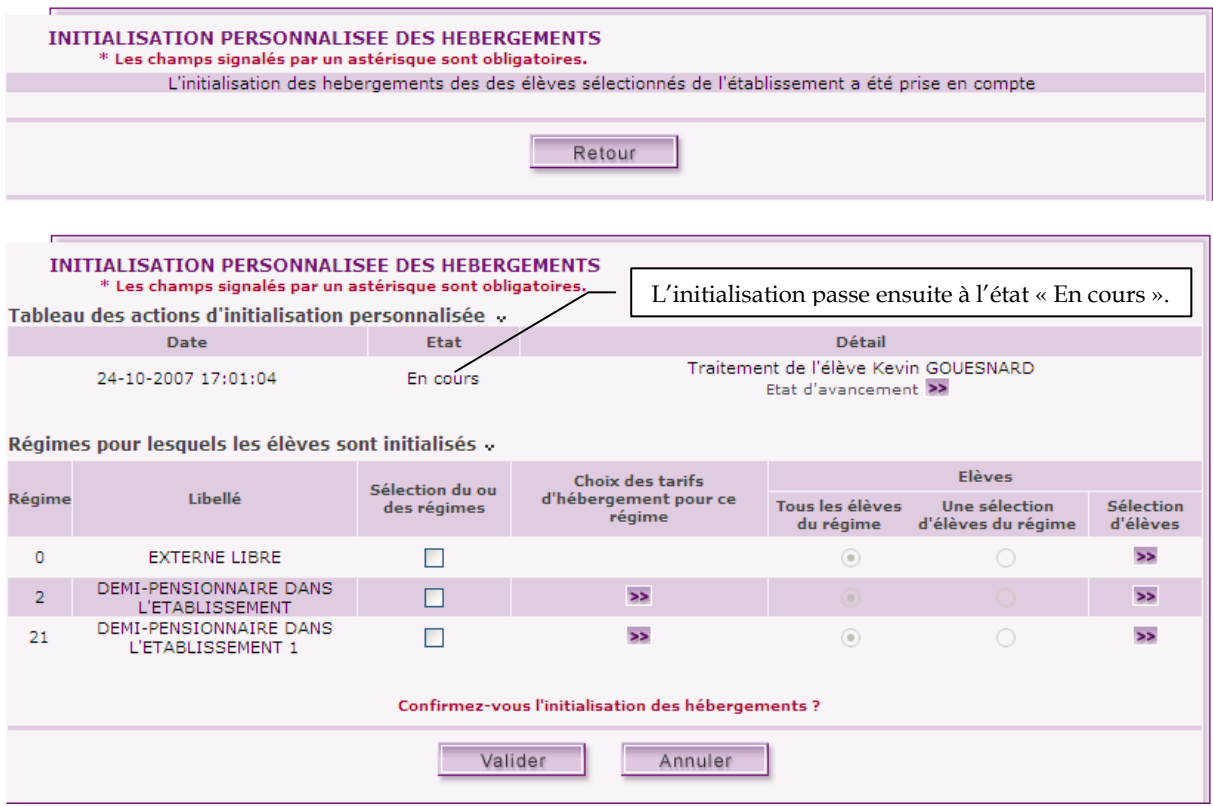

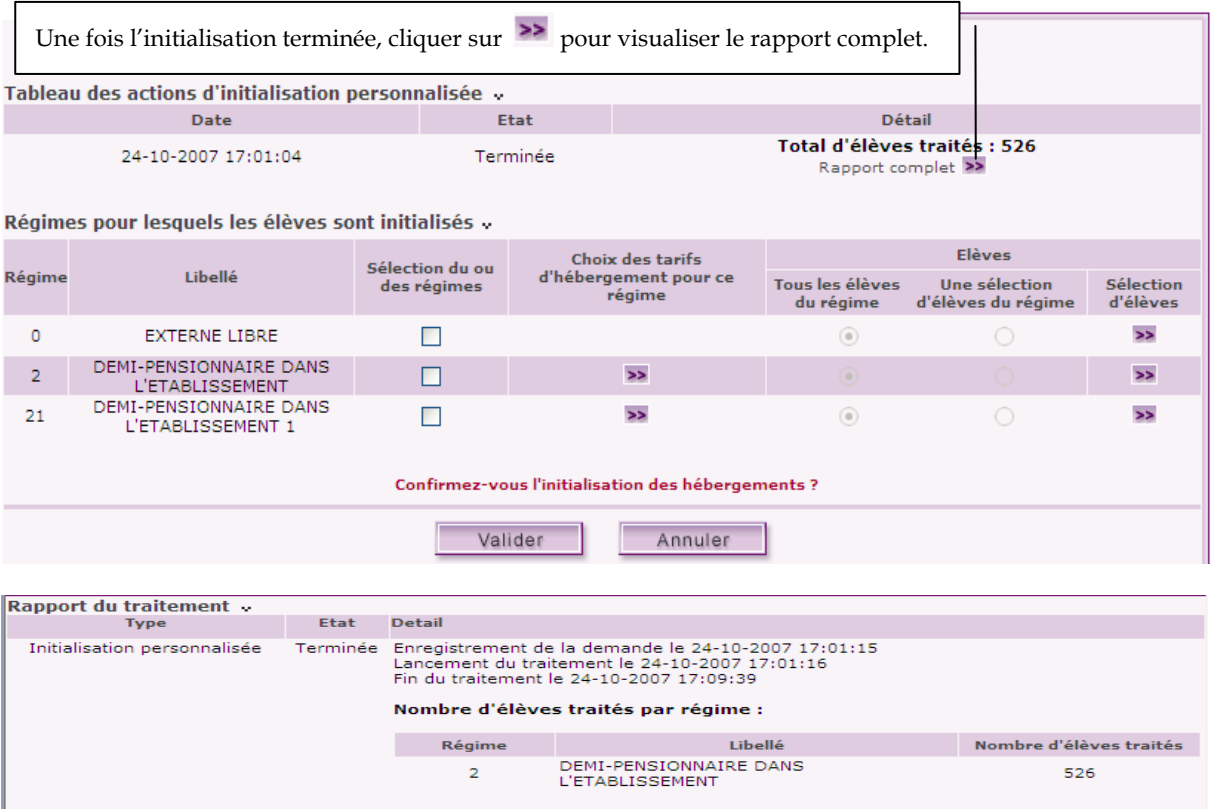

Gestion Financière des Elèves (GFE) : Le fil conducteur du paramétrage

Total d'élèves traités : 526

#### 11 – ATTRIBUER les bourses aux élèves

Lorsqu'un élève a une situation particulière dans l'établissement, une bourse nationale provisoire peut lui être attribuée pour l'année.

Remarque sur la bourse au mérite : cette bourse est une prime et doit donc être attribuée à partir de l'onglet Primes de la fiche élève.

Un élève ne peut pas bénéficier simultanément d'une bourse nationale de collège (code 8) et d'une bourse nationale de 2ème cycle (code 1 ou 3).

Dans un EREA ou un ERPD, lorsqu'un élève bénéficie d'une bourse d'exonération (code 6 ou 7), si le total cumulé de ses bourses, primes et aides nationales dépasse le montant des frais d'hébergement pour le trimestre, un message le signale ("la somme des aides de l'élève dépasse le coût de son hébergement") et la famille ne perçoit pas l'excédent. Le montant dû à la famille est automatiquement mis à 0 en supprimant ou diminuant progressivement la bourse de collège ou de lycée, la prime à l'internat et pour les bourses de lycée : la prime d'entré et la prime de qualification. Seules la prime d'équipement (code E), la bourse au mérite (code M) et les aides non liées à l'hébergement (c'est-à-dire les aides différentes du fond social de cantine) dérogent à cette règle et sont payées en plus à la famille.

Un élève possède une exonération totale si le nombre de parts de sa bourse (code 6 ou 7) est égal à 99 sinon l'exonération est partielle.

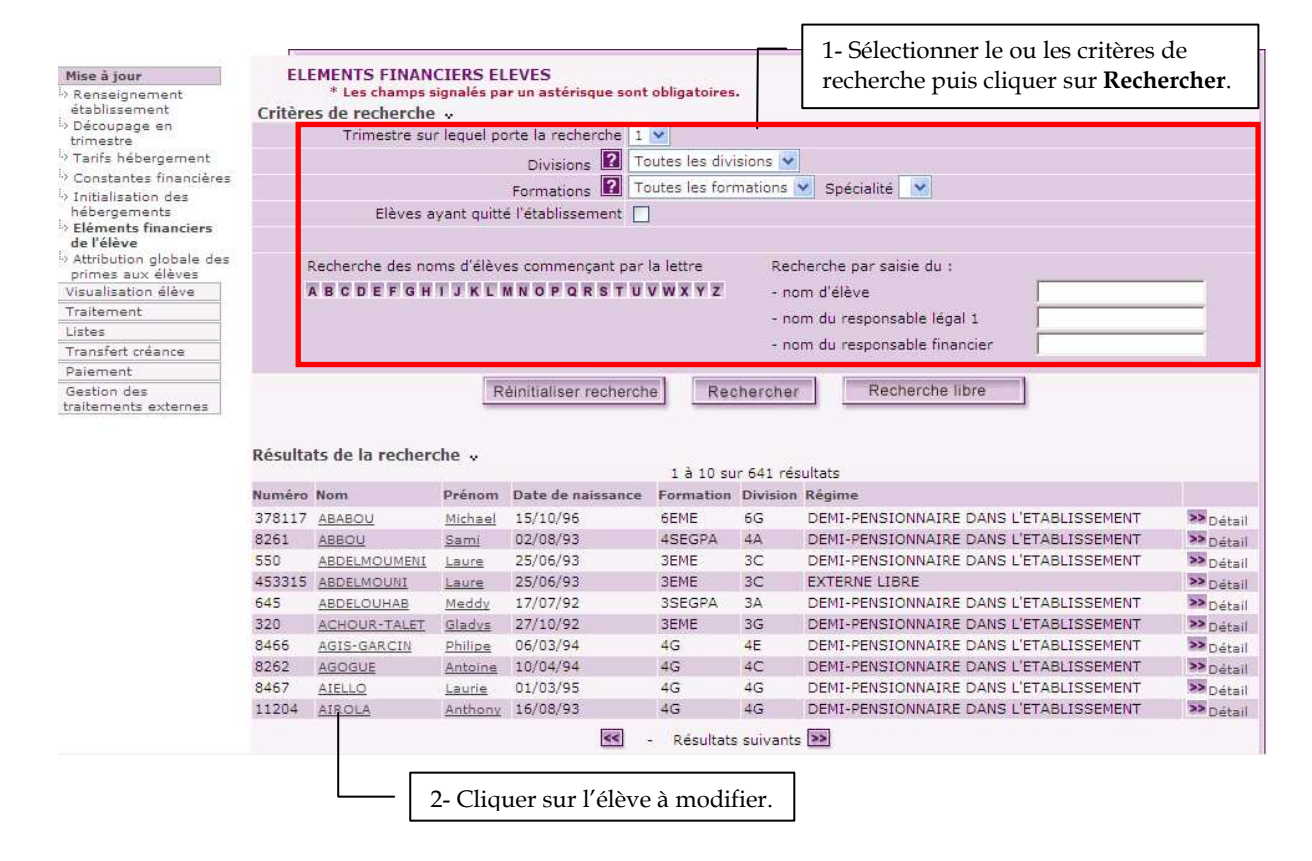

A

Lorsqu'un élève bénéficie d'une bourse de collège, les éléments financiers relatifs à la bourse des collèges peuvent être modifiés dans l'application « Bourse des Collèges » uniquement et la bourse ne s'affiche qu'après validation de l'onglet Bourses.

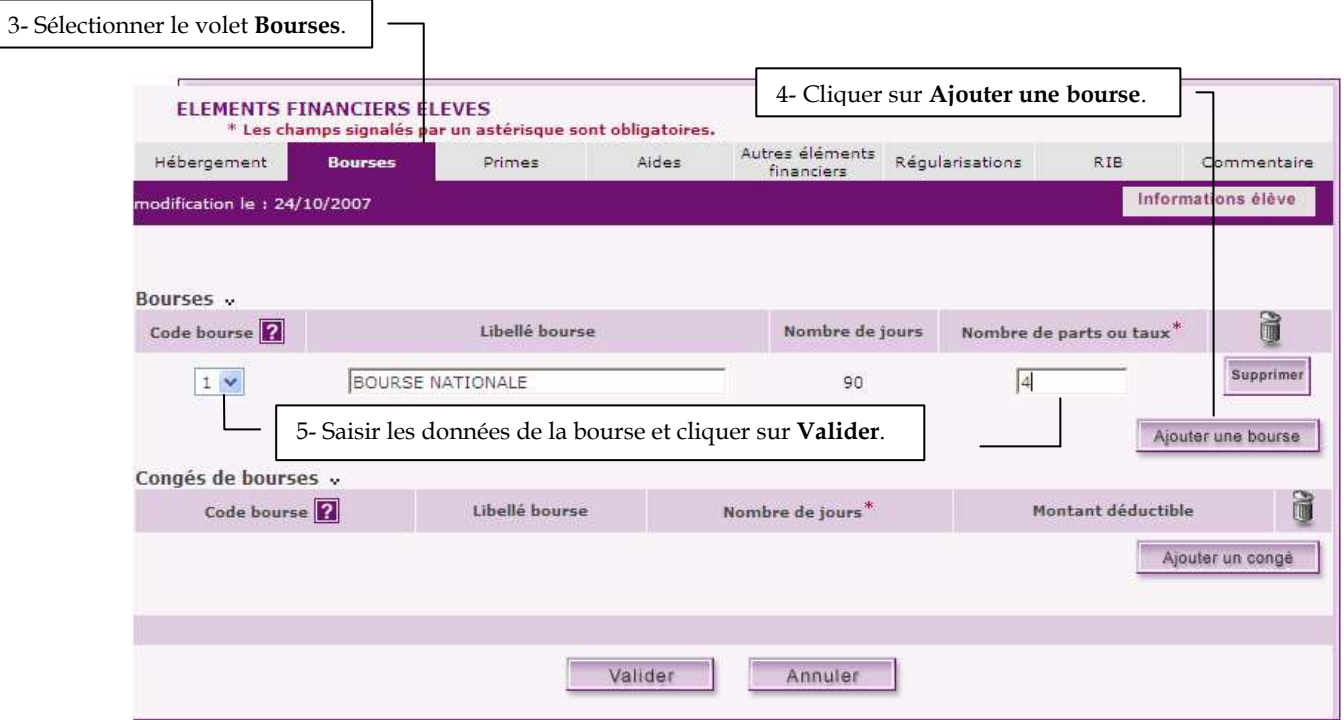

#### 12 – ATTRIBUER globalement les primes aux boursiers

L'attribution automatique des primes aux élèves s'effectue pour les élèves bénéficiant d'une bourse nationale non redoublants (sauf pour la prime de qualification).

La prime d'internat est également attribuée automatiquement aux internes (régimes 3, 3X et 4) lors de cette transaction.

 $\blacktriangle$ Ce traitement doit être fait après avoir saisi les bourses des élèves sinon seuls les élèves ayant une bourse saisie seront traités.

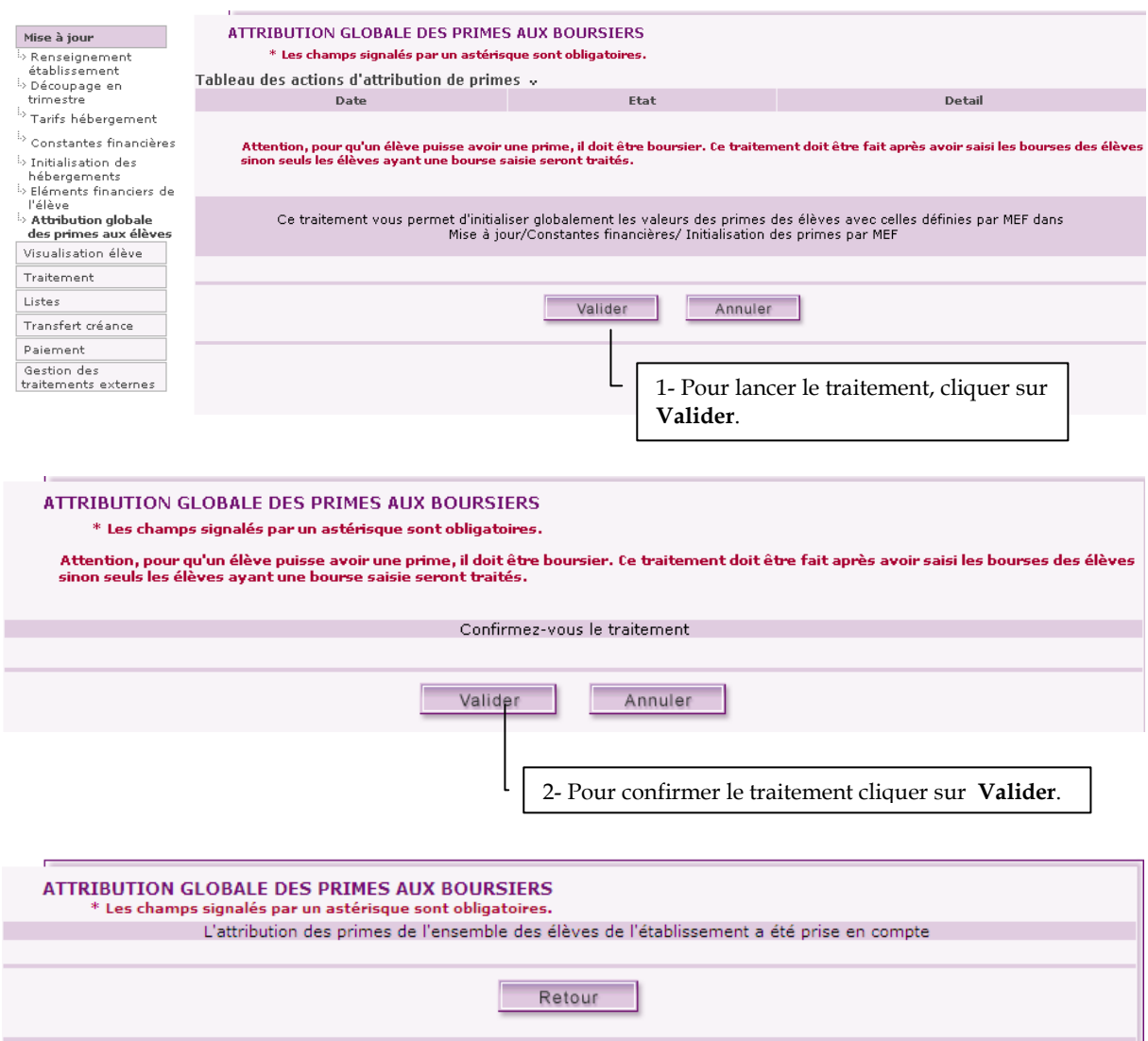

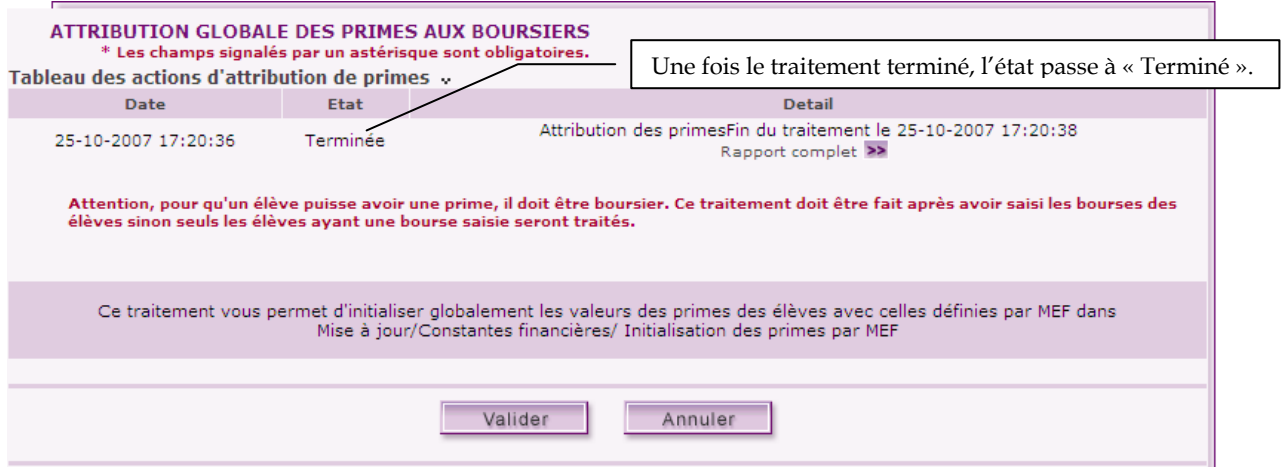

#### **13 – HEBERGEMENTS CROISES, mode d'emploi**

- 1) dans commun, on déclare des hébergements croisés dans le menu : gestion financière des élèves + Jours de restauration scolaire + Choix de l'établissement d'hébergement + ajouter un établissement. Si plusieurs établissements sont déclarés, ils apparaissent dans la liste affichée.
- 2) il ne faut surtout pas mettre « non » dans renseignements établissements de GFE s'il y a des établissements croisés.
- 3) dans GFE, dans le menu : tarifs hébergement + Mettre à jour les tarifs, pour chaque tarif, à côté de l'établissement sur lequel vous êtes, il y a une petite flèche vers le bas. Si vous cliquez sur la flèche, on vous propose les établissements rattachés à votre établissement. Vous devez saisir autant de tarifs que vous avez déclarés d'établissements auparavant.